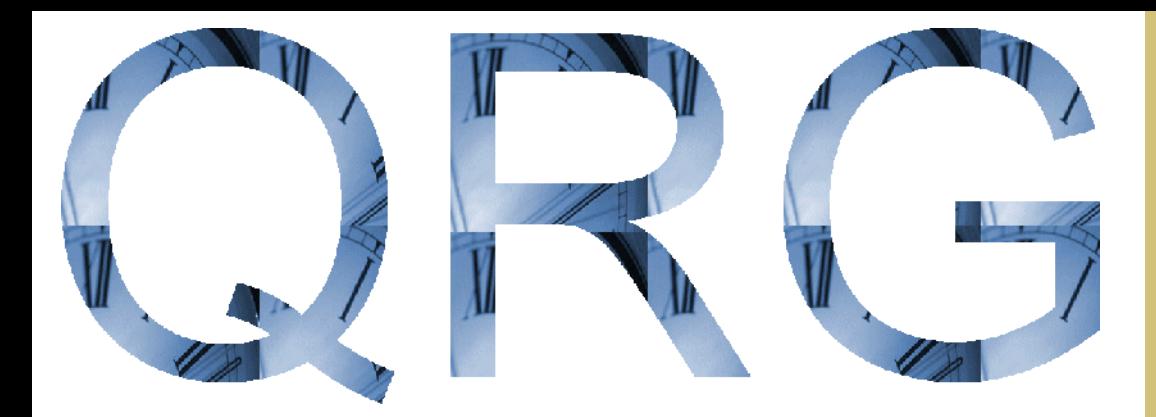

# AXX11 Release 1.0 Quick Reference Guide

**61116-05AA**

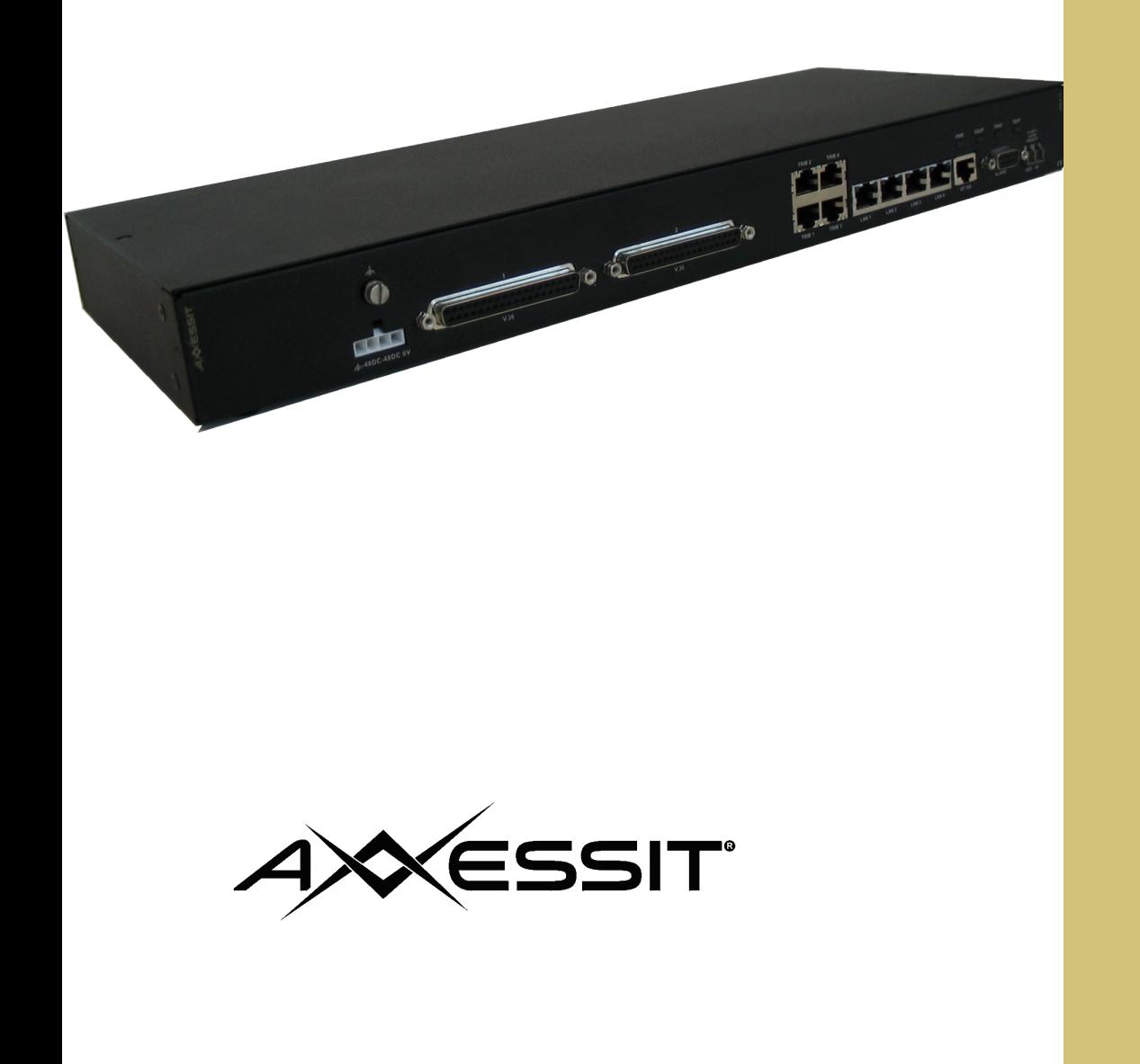

The AXX11 has four E1 tributary ports, 4 VC-12(s) actually containing traffic and being allocated to his customers. ìwire-speedî in steps of 2Mbit/s, which provides the carrier with more flexibility to serve the customer needs, while the carrier only needs to transport the number of The AXX11 is an Integrated Access Device for use in fibre optic networks. The AXX11 combines Ethernet-/IP- and TDM-traffic, by running IP- alongside with TDMchannels inside an SDH frame structure that can be easily carried across the network. The bandwidth of the IP-channel is configurable from 2Mbit/s to 100Mbit/s true 'he AXX11 is an Integrated Access Device for use in fibre optic networks. The AXX11 combines Ethernet-/IP- and TDM-traffic, by running IP- alongside with TDM nancels inside an SDH frame structure that can be easily carried across the network. The bandwidth of the IP-channel is configurable from 2Mbit/s true re-speedî in steps of 2Mbit/s, which provides the carrier with more flexibility to serve the customer needs, while the carrier only needs to transport the number of y containing traffic and being allocated to his customer Fast Ethernet LAN ports, 2 Legacy Data ports and one Ethernet WAN port. Each E1 interface, up to 4, is mapped into a VC-

12 container while the Ethernet traffic is mapped into a configurable number of VC-12 containers. The AXX11 data interfaces are mapped into E1 before converted

2 container while the Ethernet traffic is mapped into a configurable number of VC-12 containers. The AXX11 data interfaces are mapped into E1 before convertec

unction with the AXXEDGE, and is not a standalone SDH network element (NE). It provides an overall low cost connection of end users. The

used in conjunction with the AXXEDGE, and is not a standalone SDH network element (NE). It provides an overall low cost connection of end users. The

AXX11 is managed remotely, via AXXEDGE, by a management system that supervises both the IP-and TDM-parts of the unit. However, the AXX11 is provided with

AXX11 is used in conj to VC-12 containers.

2 CONNICUTED

a RS232 interface for local supervision.

managed remotel

Z Interrace for loca

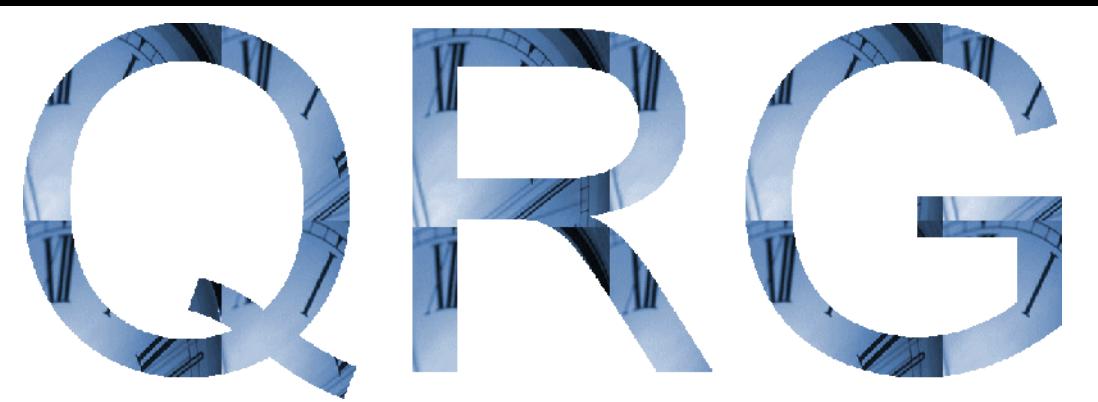

#### **Credits**

This quick reference guide could not have been created without the help from people involved in developing the AXX11.

V.Sebjørnsen Technical author

#### **Copyright**

#### *AXXESSIT ASA*

*All rights reserved. This document may not, in whole or in part, be copied, photocopied, reproduced, translated, or reduced to any electronic medium or machine-readable form without the prior written consent of AXXESSIT ASA. AXXESSIT ASA reserves the right to make changes without further notices to any products or specifications referred to herein to improve reliability, functionality or design. AXXESSIT ASA does not convey any license under its intellectual property rights.*

*Reproduction, adaptation or translation without prior written permission is prohibited, except as allowed under the copyright laws.*

#### **Disclaimer**

*The information contained in this document is subject to change without notice.* 

*AXXESSIT ASA makes no warranty of any kind with regard to this material, including but not limited to, the implied warranties of merchant ability and fitness for a particular purpose. AXXESSIT ASA shall not be liable for errors contained herein or for incidental or consequential damages in connection with the furnishing, performance or use of this material. AXXESSIT ASA assumes no responsibility for the use or reliability of its software on equipment that is not furnished by AXXESSIT ASA.*

#### **Blank pages**

Any blank page present is to accommodate double-sided printing.

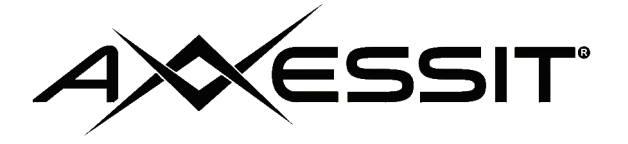

# **AXX11 QUICK REFERENCE GUIDE**

# **1.1 SITE PREPARATION**

Verify that the installation site meets the following criteria:

- The site conforms to all environmental specifications
- The floor or mounting area where you will install the equipment can support the equipment.

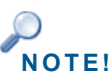

**NOTE!** *The following tables are based on typical AXX11 system configurations and may vary in specific customer configurations.*

#### **1.1.1 Requirements**

- **1.** Power supply for the AXX11 equipment must be available as described in [Table 1.1.](#page-2-0)
- **2.** Power consumption for the AXX11 equipment must be supported as described in [Table 1.1.](#page-2-0)
- **3.** Circuit breakers for the AXX11 equipment must be according to [Table](#page-2-0)  [1.1.](#page-2-0)
- **4.** Recommended clearance for accessing the AXX11 equipment during and after installation must be as described in Table 1.2.

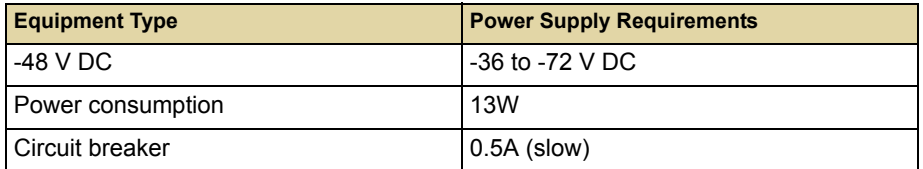

<span id="page-2-0"></span>**Table 1.1. Power supply requirements by AXX11 equipment type**

| <b>Item</b>                            | <b>Recommended Clearance</b>         |  |  |  |  |
|----------------------------------------|--------------------------------------|--|--|--|--|
| Bay access needed for maintenance      | Front access only, 500 mm (19.7 in.) |  |  |  |  |
| Back clearance to bays (if necessary)) | 500 mm (19.7 in.)                    |  |  |  |  |

**Table 1.2. Recommended Access Clearance**

# **1.2 UNPACK THE AXX11 BASE UNIT**

- **1.** Open the top of the cardboard shipping container.
- **2.** Take the box containing the AXX11 accessory kit out of the shipping container.
- **3.** Lift the AXX11 out of the packaging box and remove the anti-static bag and foam inserts.

## **1.3 GROUNDING CONSIDERATIONS FOR 48 V**

It is vital that the AXX11 are properly grounded.

The AXX11 is grounded via the ground connector to the rack ground. The location of the ground connector on the AXX11 is shown in Figure 1-1.

# **1.4 AXX11 INSTALLATION**

You can choose the front side to be the connectors side or the AXXESSIT branded side. The latter choice requires back access.

Use the following procedures to install AXX11 in an equipment rack. Verify that at least 3 RU of space is available.

When installing the AXX11, you can also use the extension brackets, included in the AXX11 accessory kit, to convert a 485-mm (19-inch) rack to a 600-mm (23.6-inch) rack.

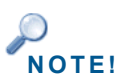

**NOTE!** *1 RU is 44.45 mm.*

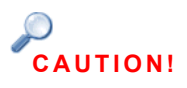

**CAUTION!** *Wear a grounding wrist strap while unpacking,handling and interconnecting the AXX11, to discharge any static buildup.*

#### <span id="page-4-0"></span>**1.4.1 Mount the AXX11 in a 19" rack**

- **1.** Remove the two phillips screws on the left and right and install the brackets with longer phillips screws that are also in the plastic bag.
- **2.** Move the AXX11 to the desired rack position
- **3.** Align four M6 cage nuts in the equipment rack with the mounting holes on the front of the AXX11.
- **4.** Align the AXX11 with the equipment rack and cage nuts.
- **5.** Insert the AXX11 into the equipment rack.
- **6.** Connect the AXX11 to the equipment rack with four M6 screws.

### **1.4.2 Mount the AXX11 in a 600 MM rack with ETSI brackets**

The shelf assembly is also possible to install in a 600-mm (23.6-in.) rack, for this installation you can use extension brackets. You will need two 1 RU extension brackets for this procedure.

- **1.** Remove the two phillips screws on the left and right and install the extension brackets with longer phillips screws that are also in the plastic bag.
- **2.** Follow step 2-6 in ["Mount the AXX11 in a 19" rack" on page](#page-4-0) 1-3.

# <span id="page-5-0"></span>**1.5 CONNECT AXX11 TO AXXEDGE**

#### **1.5.1 Interconnection**

An AXX11 can be connected to any STM-1 interface on the AXXEDGE modules. They are connected with a fiber. See Figure 1-1.

Please see user guide for AXXCRAFT or higher-level management systems within the AXXTMN product family for further details on management of AXX11.

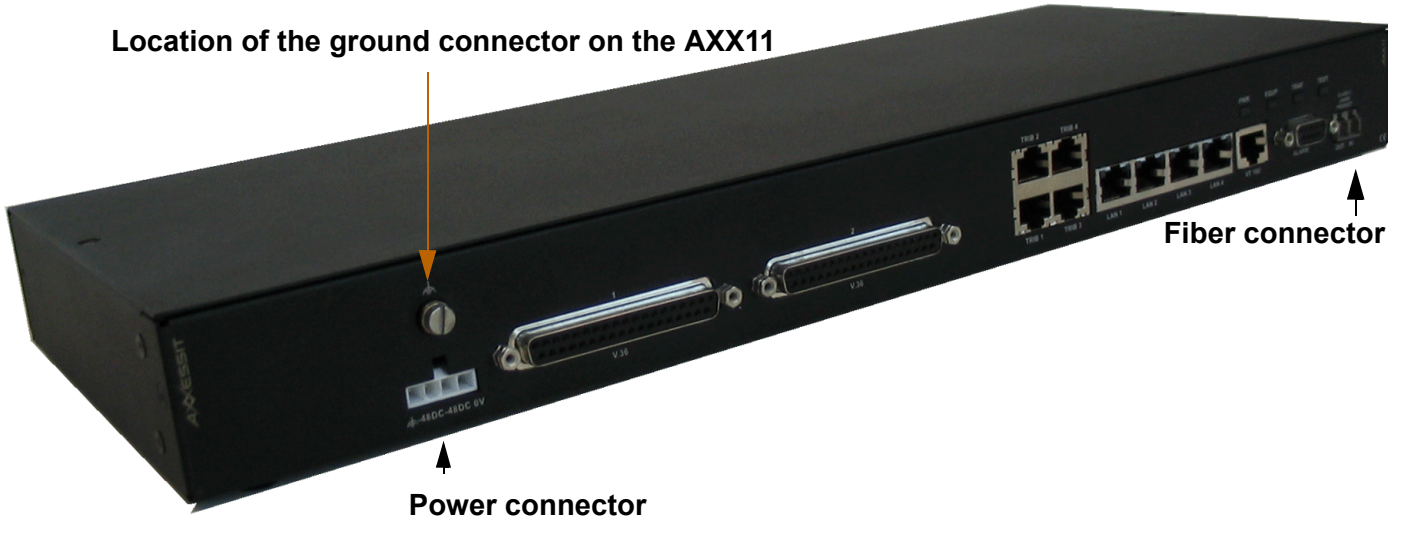

**Figure 1-1. Connector side of AXX11** 

# **1.6 AXX11 – 48 VDC POWER**

The following procedure explains how to install AXX11 48 VDC power connections.

#### **1.6.1 Connection procedure**

**WARNING!** *To prevent equipment damage and injury, do not reverse the polarity of the AXX11 power connections.*

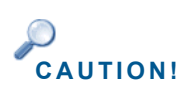

**CAUTION!** *Wear a grounding wrist strap while unpacking,handling and interconnecting the AXX11 equipment modules, to discharge any static buildup.*

> **1.** Insert the wires into the desired connector and fix the wire on the connector. The following colour-coding applies:

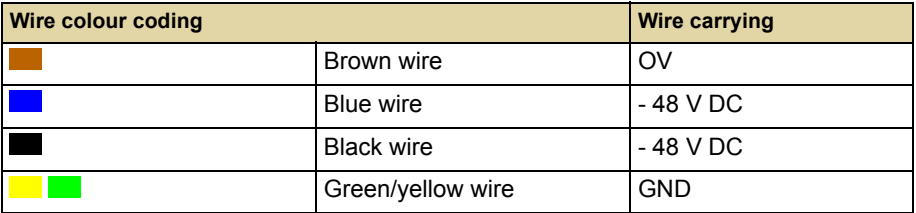

**Table 1.3. Power cable - wire colour coding**

- **2.** Be sure that the power cable is connected with the correct polarity and properly fused, see [Table 1.1.](#page-2-0)
- **3.** Connect the AXX11 power cable (with the ground) to power connector of the back of the AXX11. See Figure 1-1.

#### **AC power**

An optional AC/DC adapter is available from AXXESSIT; 100-240 VAC / 48 VDC 15W.

# **1.7 AXX11 COMMAND LINE INTERFACE**

**1.** An AXXCLI session is invoked by typing **axxcli** in the terminal window. User authentication (password, 8-12 ASCII characters) is required, as the following session start-up sequence shows. Default password is AXXCLI.

```
--------------------------------------------------
          AXXEDGE Command Line Interface
 --------------------------------------------------
```
Enter AXXCLI password: **\*\*\*\*\*\***

AXXCLI>

>**axxcli**

It is sufficient to type leading characters of the command name to avoid ambiguity – the same applies to keywords.

The BACKSPACE or DELETE key may be used to edit the command line. Commands and keywords are not case-sensitive.

#### **1.7.1 Valid commands**

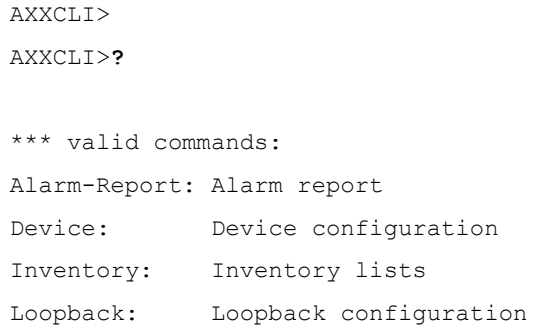

#### **1.7.2 Alarm Report**

XXCLI>**Alarm-Report ?**

```
Usage:
   Alarm-Report
        [SOURCE=<DEVICE|SPI-RS-MS|AU4-VC4|TU12-
VC12|E1|WAN|LAN>]
```

```
AXXCLI>Alarm-Report
Optical-Rx-Level: -11 dB
--------------------
Source Count
--------------------
DEVICE 0
SPI/RS/MS 1
AU4-VC4 0
TU12-VC12 0
E1 0
WAN 0
\begin{tabular}{ccccc} LAN & & & 4 \end{tabular}
```
### **1.7.3 Device configuration**

```
AXXCLI>Device
NAME: sysName
AXXCLI>Device ?
Usage:
   Device
        [NAME=<string[1:80]>]
AXXCLI>Device NAME=HAL-9k
```
NAME: HAL-9k

#### **1.7.4 Inventory**

```
AXXCLI>Inventory\?
*** valid commands:
Hardware-Inventory: Hardware inventory list
Software-Inventory: Software inventory list
```
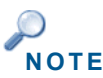

**NOTE** *Software-Inventory not implemented: see Craft terminal.*

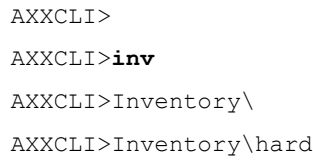

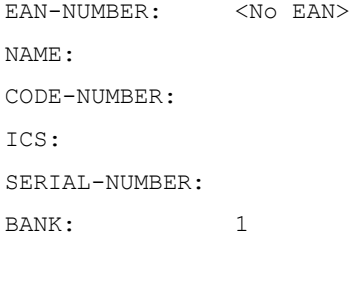

AXXCLI>Inventory\..

### **1.7.5 Loopback configuration**

```
AXXCLI>Loopback ?
Usage:
   Loopback
       PORT=<integer[1:4]>
       [ADMINISTRATIVE-STATUS=<NONE|LL2|LL3>]
AXXCLI>Loopback PORT=1 OPER=LL2
PORT: 1
ADMINISTRATIVE-STATUS: NONE
OPERATIONAL-STATUS: LL2
AXXCLI>Loopback port=1
```
PORT: 1 ADMINISTRATIVE-STATUS: NONE OPERATIONAL-STATUS: LL2

AXXCLI>

# **1.8 MANAGEMENT USING AXXTMN**

Management of AXX11 is performed through AXXEDGE using  $AXXTMN<sup>1</sup>$ 

The AXX11 is handled as an integral part of AXXEDGE as it cannot function as a standalone network element.

#### **1.8.1 Connect module**

An AXX11 can be connected to any STM-1 interface on the AXXEDGE modules. [See "Connect AXX11 to AXXEDGE" on page](#page-5-0) 4.

You can configure an expected module and assign it to a port without any physical module present. The system populates the topology browser according to the specified expected module.The system starts management of the new remote module, and the alarms from the newly connected remote module will be presented to you.

- **1.** Select and **enable** the AXXEDGE **SDH port** that shall be used for AXX11 interconnection.
	- Topology  $\times$ **E**-**e** slot:3  $\vert \bullet \vert$ Name Values — ஈ்சி<br>சிசியிலி 3.3<br>ஈ்சியிலி 3.3<br>ஈ்சியிலி 3.5<br>ஈ்சியிலி 3.5<br>ஈ்சியிலி 3.7 Id  $J$  dccR:3.8.1 AdminStatus  $up$ DccType .<br>deep **Description** 1048 IfIndex **IpEncapsulation** proprietary Mode remModule □ 图 rs:3.7 OperationalStatus notl ked ipOverDcc OsiCircuitNumber  $H - H$  ms:3.7 osiEncap PppEncapsulation  $-$  sdh:3.8 remModul Protection Statistics **a** InterfaceStatistics  $\overline{\boxdot}$   $\boxdot$  rs:3.8  $\frac{1}{2}$  dccR:3.8.1
- **2.** Set the DCC-R channel to **RemModule**.

**3.** Click on **Remote Modules** in the topology browser

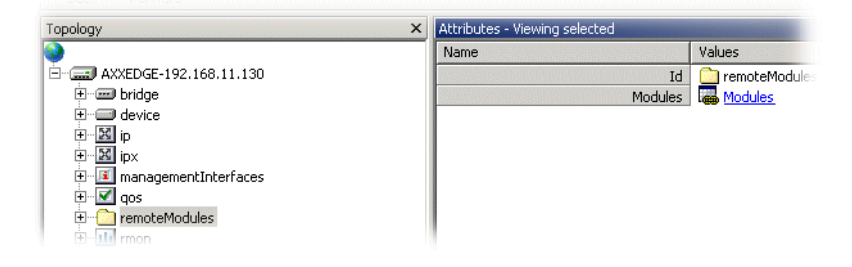

<sup>1.</sup> AXXCRAFT or higher-level management systems within the AXXTMN product family.

![](_page_12_Picture_76.jpeg)

**4.** Select **Modules** to view available port and slots for AXX11.

**5.** Select table entry according to **slot** and **port** number for the physical connection for the AXX11 you are adding.

| Management Tree<br>$\times$                      | Attributes - Viewing children<br>× |              |                 |                       |      |                          |                |  |
|--------------------------------------------------|------------------------------------|--------------|-----------------|-----------------------|------|--------------------------|----------------|--|
|                                                  | Id                                 | InstallState | InstalledModule | <b>ExpectedModule</b> | Slot | ServiceState             | Port           |  |
| AXXEDGE-Slate<br>F                               | ᅽ<br>axxEdge                       | empty        | --              | none                  | 3.   | --                       |                |  |
| 日 回 bridge                                       | ᅽ<br>axxEdge                       | empty        | --              | none                  | 3    | $\overline{\phantom{a}}$ | $\overline{2}$ |  |
| <b>E</b> device                                  | تہ<br>axxEdge                      | empty        | $-$             | none                  | 3    | $\overline{a}$           | 3              |  |
| ⊹⊠ ip<br>田                                       | axxEdge                            | empty        | --              | none                  | 3    | --                       | $\overline{4}$ |  |
| $-\mathbf{E}$ ipx<br>由                           | ᅽ<br>axxEdge                       | empty        | --              | none                  | 3.   | --                       | 5              |  |
| <b>12</b> managementInterfaces<br>$\overline{E}$ | axxEdge                            | empty        | --              | none                  | 3    | --                       | 6              |  |
| $\overline{\blacktriangle}$ qos<br>由             | ᆸ<br>axxEdge                       | empty        | $\cdots$        | none                  | 3    | $\frac{1}{2}$            | 7              |  |
| remoteModules<br>日刊                              | all axxEdge                        | installedA   | $axx11$ Basic   | none                  | 3    | inService                | 8              |  |
| E-Pal axx11 Group                                |                                    |              |                 | axx11Basic            |      |                          |                |  |
| <b>E</b> - <b>■</b> axx11:3.7                    |                                    |              |                 |                       |      |                          |                |  |
| <b>E-□ axx11:3.8</b>                             |                                    |              |                 |                       |      |                          |                |  |
| <b>EL THE rmon</b>                               |                                    |              |                 |                       |      |                          |                |  |

 $\blacksquare$ **7.** Press

View the topology browser to see the added AXX11.

| Management Tree<br>$\times$                                                                                                    | Attributes - Viewing children |              |                          |                       |      |                          |                |
|----------------------------------------------------------------------------------------------------|-------------------------------|--------------|--------------------------|-----------------------|------|--------------------------|----------------|
|                                                                                                    | Id                            | InstallState | InstalledModule          | <b>ExpectedModule</b> | Slot | ServiceState             | Port           |
| Fŀ<br><b>AXXEDGE-Slate</b>                                                                                                    | 급 axxEdge                     | empty        | $\sim$                   | none                  | 3    | $\sim$                   |                |
| <b>E-mgg</b> bridge                                                                                                    | $J$ axxEdge                   | empty        | $\qquad \qquad -$        | none                  | 3    | $\overline{\phantom{m}}$ | $\overline{2}$ |
| <b>E</b> device                                                                                                    | 급 axxEdge                     | empty        | $\sim$                   | none                  | 3    | $\overline{a}$           | 3              |
| 白 区 ip                                                                                                    | axxEdge                       | empty        | $\qquad \qquad -$        | none                  | 3    | --                       | $\overline{4}$ |
| ·図 ipx<br>由                                                                                                    | 급 axxEdge                     | empty        | $\overline{\phantom{a}}$ | none                  | 3    | $\overline{a}$           | 5              |
| F ManagementInterfaces                                                                                                    | "J" axxEdge                   | empty        | $\overline{\phantom{a}}$ | none                  |      |                          |                |
| $\sqrt{2}$ qos<br>由                                                                                                    | .J axxEdge                    | empty        | $\sim$ $\sim$            | axx11Basic            | з.   | $\sim$                   |                |
| remoteModules<br>F) --<br>$E = \frac{P_{\text{el}}}{P_{\text{el}}}$ axx11 Group<br><b>E-□ axx11:3.7</b><br>田 - 3 axx11:3.8<br>主·th rmon | "I axxEdge                    | installedA   | axx11 Basic              | axx11 Basic           | 3    | inService                | 8              |

**<sup>8.</sup>** Press  $\frac{2}{\text{Refresh}}$  to update Attribute Viewer

#### **1.8.2 Remove AXX11 from management**

- **1.** Select **Modules**
- **2.** Select **desired AXX11** to be removed from management.
- **3.** Set **Expected Module** to **none**.

![](_page_13_Picture_80.jpeg)

**4.** Press **Figure 3** and view the topology browser to see the AXX11 being removed.  $\frac{d^2}{dt^2}$ **5.** Press Refresh

Please see user guide for AXXCRAFT or higher-level management systems within the AXXTMN product family for further details on management of AXX11.

# AXXESSIT

AXXESSIT develops, produces and sells cost efficient Integrated Access Devices (IAD) for the

Next Generation Access Network (NGAN).

The organisation has more than 25 years of industry experience from design, development,

production, marketing and distribution of Telecom equipment within the access market. Our history together with our in-

![](_page_14_Picture_5.jpeg)

nsvanvs n<br>SIT IADs: novative future combine into a number of competitive features when moving into NGAN by means of AXXES-

- Layer 2 •Hi-end, real broadband solutions
- •Open solutions in a multi-vendor environment
- •Highly flexible and scalable solutions enable seamless migration towards NGAN
- •All Telecom- and networking services over one single link regardless of infrastructure
- An relection- and networking services over one single mik regardies<br>• Willingness to understand customer needs and ability to meet them
- •Support of Remote Network Management makes

AXXESSIT's equipment simple to install, maintain and upgrade

We believe that our key success factors; the best quality awareness in all parts of the service chain, high customer confidence and the right competence is the best basis for success when supplying Integrated Access Devices (IADs) for the Next Generation Access Network (NGAN).

AXXESSIT is ISO 9001 certified for its research and development processes and manufacturing facilities.

# Visit us at www.axxessit.no

![](_page_14_Picture_17.jpeg)